# *i*Health

Ossimetro wireless per il rilevamento del battito

# GUIDA RAPIDA

## **ISTRUZIONI DI CONFIGURAZIONE**

#### **CARICARE LA BATTERIA PRIMA DI INIZIARE A USARE IL DISPOSITIVO**

Collegare l'ossimetro wireless per il rilevamento del battito iHealth a una porta USB per tre ore, o fno a quando l'indicatore della batteria si spegne.

#### **SCARICARE L'APP**

Scaricare l'app gratuita "iHealth MyVitals" dall'App store (dispositivo iOS) oppure da Google Play Store (dispositivo Android). Seguire le istruzioni a schermo per registrarsi e confgurare il proprio account iHealth (dispositivo iOS con versione 5.0 o successive; dispositivo Android con versione 4.3 o successiva.)

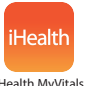

iHealth MyVitals

#### **ACCEDERE A IHEALTH CLOUD**

Una volta impostato l'account utente, sarà possibile accedere all'account iHealth Cloud in modo sicuro per mezzo del proprio nome utente e della password usati al momento dell'accesso all'app. Andare sul sito www.ihealthlabs.com, quindi fare clic su "Accedi".

#### **ATTIVARE IL BLUETOOTH**

L'ossimetro wireless per il rilevamento del battito iHealth si serve della tecnologia Bluetooth 4.0 a basso consumo energetico (BLE, Bluetooth Low Energy) . Abilitare il Bluetooth sul dispositivo (Per i dispositivi iOS: Impostazioni->Generale->Bluetooth->On Per i dispositivi Android: Impostazioni->Bluetooth->On), e lanciare l'app per avviare la connessione; l'icona Bluetooth si illumina e smette di lampeggiare quando viene stabilito un collegamento con esito positivo. La data e l'ora del dispositivo saranno sincronizzate con i dati del dispositivo iOS alla prima connessione.

### **ISTRUZIONI PER IL TEST**

1. Aprire la pinza dell'ossimetro per il rilevamento del battito e inserire il dito medio, anulare o indice della mano sinistra nell'apertura in gomma dell'ossimetro con l'unghia rivolta verso il basso, come mostrato in fgura.

2. Per accendere l'ossimetro, premere una volta il tasto "Start" sul pannello anteriore.

3. Tenere la mano ferma per la lettura.

4. Dopo alcuni secondi, la lettura di SpO2 comparirà sul display dell'ossimetro e sull'app, se aperta.

5. Se la forza del segnale è troppo bassa, spostarsi su un altro dito ed eseguire nuovamente il test.

6.Rimuovere il pulsossimetro dal dito. Il pulsossimetro si spegnerà automaticamente dopo 8 secondi.